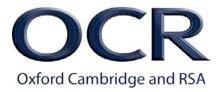

## Marking with RM Assessor3

RM Assessor3 is used for all on-screen marking.

You do not need to download Silverlight to access RM Assessor3 on a PC, and Mac users do not need to access RM Assessor3 using the 'Remote Access for Mac' service.

### Logging-in

To log-in to RM Assessor3 go to: https://ca.assessor.rm.com

Instructions and guidance documents for marking on RM Assessor3 can be downloaded from the RM Assessor3 page of the Assessment Specialist Communications website.

# Username and passwords for on-screen marking

If you have marked on-screen before, you won't receive new login details. Your existing login is still valid.

If you are new to on-screen marking, you'll receive your username and password details via email shortly before the marking window opens.

### **Recommended operating systems**

Windows 7, Windows 8 and Linux are no longer supported.

- The recommended operating system for a PC is Windows 10 (NB: Windows 10S is not supported).
- The recommended operating system for a Mac is macOS 10.14+

By ensuring you have an operating system that meets the specification you should have a positive marking experience when using RM Assessor3.

### Supported web browsers

You will need to use a supported browser to avoid security risks.

#### Marking on a PC

Internet Explorer 11 is no longer supported.

### Supported browsers for PC

- Chrome
- Firefox
- Edge

#### **Supported browsers for Mac**

- Chrome
- Firefox
- Safari

#### RM Helpdesk

You can access technical support when using RM Assessor3 by calling 0330 333 6319.

Please note that the RM Helpdesk will not be able to provide support if you are not using a supported operating system and a supported web browser.